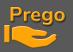

## MIDI KORG NANOKONTROL 2 CONTROLLER INSTALLATION GUIDE

- Once downloaded, unzip the folder.
- You'll find all the files you need to install/setup Korg Nano Kontrol 2 consoles:
  - KontrolEditor\_0170E.zip NanoKontrol2.nktrl2\_data NanoKontrol.ini Korg driver W7.exe Korg driver W10.exe Installation Console NanoKontrol2.docx
- Install drivers provided for Windows 7/8 or 10
- Install and launch publisher Korg KontrolEditor.exe

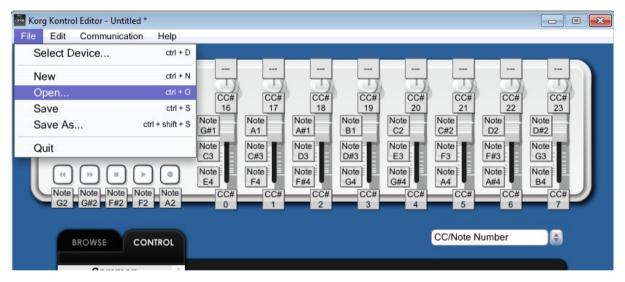

- File/Open then browse to the location where you unzipped the Korg files.
- Open the file NanoKontrol2.nktrl2\_data, which loads the layout into the program.
- Now send it to the console:

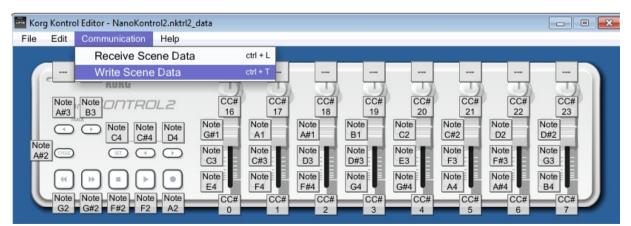

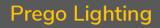

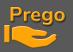

You must now close this application before continuing, otherwise the communication with Prego will not be possible!!

- Start Prego 2.3.11.0 or higher
- Go to Menu / Setup / Local IO

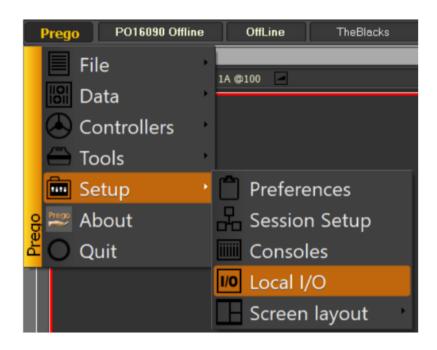

• NanoKontrol will now appear in MIDI IN. Click on it.

| Local IO                                                                                                    |                                                      |
|----------------------------------------------------------------------------------------------------|------------------------------------------------------|
| New Sub New Sibling Clone Delete Move Up Move Down                                                                                                    |                                                      |
| Local IO Serial Ports Serial Ports Gright Midi In Ports Gright Midi Out Ports Gright Midi Out Po | nanoKONTROL2 1 SLIDER/KNOB In<br>121<br>Midi Console |

- Check Open and choose MIDI Console from the list below
- Do the same for MIDI Out

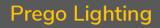

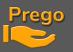

• During your tests if you want to check incoming or outgoing MIDI data, you can view traffic:

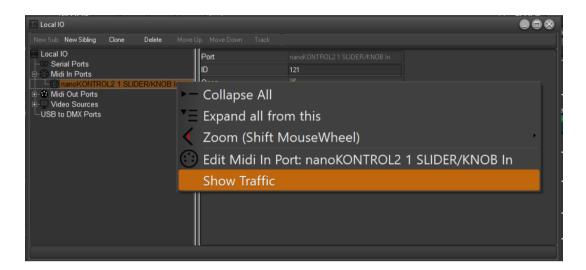

• Go to Menu Prego / Setup / Consoles

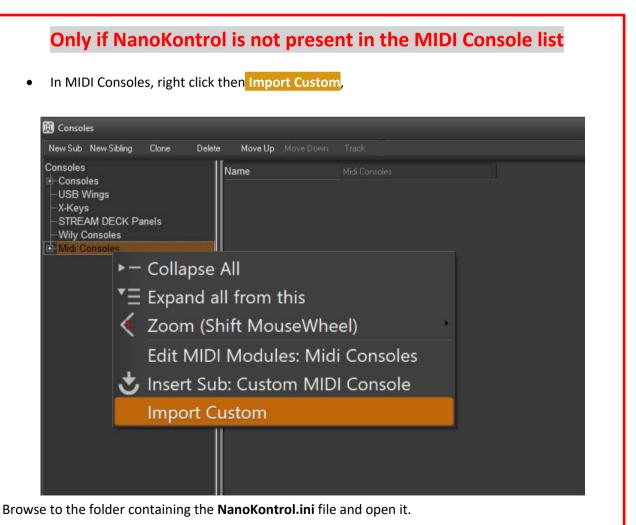

PREGO LIGHTING Yngve Sandboe AS Vakåsveien 7 1395 Hvalstad - Wikipedia Norway

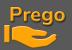

| 🔓 Consoles                                         |                                                                                                    |                                                                                | _                                             |                                                                                    |  |  |  |  |
|----------------------------------------------------|----------------------------------------------------------------------------------------------------|--------------------------------------------------------------------------------|-----------------------------------------------|------------------------------------------------------------------------------------|--|--|--|--|
|                                                    |                                                                                                    |                                                                                |                                               |                                                                                    |  |  |  |  |
| Consoles                                           | NanoControl                                                                                                    |                                                                                |                                               | Update Firmware                                                                    |  |  |  |  |
| -STREAM DECK Panels<br>-Ego Modules                | Enabled                                                                                                    |                                                                                |                                               | Free faders                                                                        |  |  |  |  |
| -Tiny EGO's                                        | MIDI Port ID                                                                                                    | 121                                                                            |                                               | # Faders / Encoders                                                                |  |  |  |  |
| –USB Wings<br>⊕-Avab Consoles                      | Name                                                                                                    | NanoControl                                                                    |                                               | 1: Channel 1, ID:16->Exclusive Field C1<br>2: Channel 1, ID:17->Exclusive Field C2 |  |  |  |  |
| -Wily Consoles                                     | MIDI Channel                                                                                                    | 0                                                                              |                                               |                                                                                    |  |  |  |  |
| ⊕–Serial Panels                                    | 1st Fader ID                                                                                                    | 0                                                                              |                                               | 3: Channel 1, ID:18->Exclusive Field C3<br>4: Channel 1, ID:19->Exclusive Field C4 |  |  |  |  |
| ⊟-Midi Consoles<br>⊢BCF2000, Disabled              | Num Faders                                                                                                    | 8                                                                              |                                               |                                                                                    |  |  |  |  |
| -X-Touch Compact, Disabled                         | Fixed faders                                                                                                    | Dual PB                                                                        | •                                             |                                                                                    |  |  |  |  |
| -X-Touch Compact, Disabled<br>NanoControl, Enabled | Capture Keys       ID     Function       32     Assign       33     Assign       34     Assign       35     Assign       36     Assign       37     Assign       38        41     Go       42     Pause/Bac       43     Seq -       44     Seq +       45     Record | Aug<br>1<br>2<br>3<br>4<br>5<br>6<br>7<br>8<br>0<br>0<br>0<br>0<br>0<br>0<br>0 | Enabled   Simulate   Load   from file   Store |                                                                                    |  |  |  |  |

You can of course then adapt the functions to the buttons as you please, going through Capture Keys, and assigning another function.

You can change/add the functions of faders /encoders via the Detect Fader key

Just change the amount of Free Faders in the field #Faders / Encoders, then select one of the lines created below, move the fader / encoder, finally assign it a function by double clicking on the line concerned.

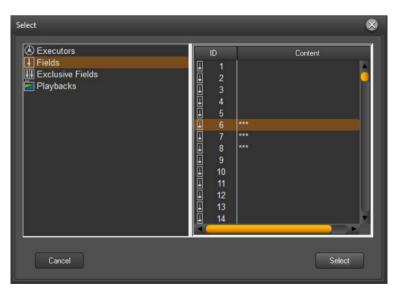

## PREGO LIGHTING Yngve Sandboe AS Vakåsveien 7 1395 Hvalstad - Wikipedia Norway

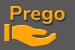

## This configuration affects:

- The faders from 1 to 6 at fields 1 to 6 in Bank 1
- the last 2 faders 7 and 8 at the Playback Crossfade 1.
- the first 2 encoders at Exclusive Fields C1 to C4

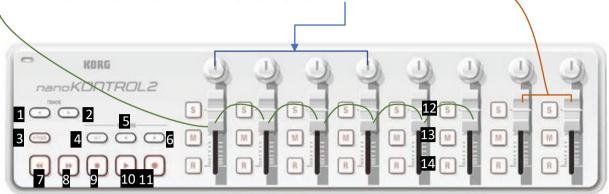

The control keys Faders

- 1. FADER BANK +
- 2. FADER BANK -
- 3. ALL
- 4. C/ALT
- 5. -%
- 6. +%
- 7. SEQ-
- 8. SEQ+
- 9. PAUSE/BACK
- 10. GO
- 11. RECORD

Once you've finished your setup, consider clicking On Store to keep these changes on the next restart.

If you need to export this configuration to other PCs click the Save to File button, to save it to your hard drive or a USB stick.

keys

12. ASSIGN

- 13. START
- 14. FLASH

PREGO LIGHTING Yngve Sandboe AS Vakåsveien 7 1395 Hvalstad - Wikipedia Norway

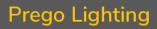

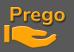

Finally, it is imperative to open the control window dedicated to this console by making a right click on the console concerned on the left, **if you have assigned a crossfade as here**.

| This  | opens | this | window: |
|-------|-------|------|---------|
| 11113 | opens | uns  | window. |

| 🐹 Consoles                                                  |                                                                |                                                                       |                                                                                    |
|-------------------------------------------------------------|----------------------------------------------------------------|-----------------------------------------------------------------------|------------------------------------------------------------------------------------|
| New Sub New Sibling Clone Delete                            |                                                                |                                                                       |                                                                                    |
| Consoles<br>X-Keys                                          | NanoControl                                                    |                                                                       |                                                                                    |
| -STREAM DECK Panels<br>Ego Modules                          | Enabled                                                        |                                                                       | Free faders                                                                        |
| -Tiny EGO's                                                 | MIDI Port ID                                                   | 121                                                                   | # Faders / Encoders                                                                |
| USB Wings<br>⊕-Avab Consoles                                | Name                                                           | NanoControl                                                           | 1: Channel 1, ID: 16->Exdusive Field C1                                            |
| -Wily Consoles                                              | MIDI Channel                                                   | 0                                                                     | 2: Channel 1, ID:17->Exclusive Field C2<br>3: Channel 1, ID:18->Exclusive Field C3 |
|                                                             | 1st Fader ID<br>Num Faders                                     | 0                                                                     | 4: Channel 1, ID: 19->Exclusive Field C4                                           |
| BCF2000, Disabled                                           | Fixed faders                                                   | 8<br>Dual PB                                                          |                                                                                    |
| -X-Touch Compact, Disabled<br>-Copy of NanoControl, Enabled |                                                                |                                                                       |                                                                                    |
| NanoControl                                                 | all from this<br>Shift MouseW<br>stom MIDI Co<br>Custom MIDI ( | nsole: NanoControl, Er<br>Console<br>Console: NanoControl<br>y window |                                                                                    |

Dock it in a sub-screen of your choice.

| 📰 NanoControl, Enabled DOCK THIS FORM ON ONE OF YOUR SCREENS! |                |                 |                    |                 |                 |                 |                 |                 |                    |                 |                 |                 |                 |                 |                 |                 |
|---------------------------------------------------------------|----------------|-----------------|--------------------|-----------------|-----------------|-----------------|-----------------|-----------------|--------------------|-----------------|-----------------|-----------------|-----------------|-----------------|-----------------|-----------------|
|                                                               |                |                 |                    |                 |                 |                 |                 |                 |                    |                 |                 |                 |                 |                 |                 |                 |
|                                                               |                |                 |                    |                 |                 |                 |                 |                 |                    |                 |                 |                 |                 |                 |                 |                 |
|                                                               |                |                 |                    |                 |                 |                 |                 |                 |                    |                 |                 |                 |                 |                 |                 |                 |
|                                                               |                |                 |                    |                 |                 |                 |                 |                 |                    |                 |                 |                 |                 |                 |                 |                 |
|                                                               |                |                 |                    |                 |                 | (               |                 |                 |                    |                 |                 |                 |                 |                 |                 |                 |
| 10<br>55 - 60                                                 | 1-6            | 7-12            | 13 <sup>2</sup> 10 | 19-24           | 25 - 30         | 6<br>31 - 36    | 27 - 42         | 43-44           | 40 <sup>2</sup> 54 | 5 <sup>10</sup> | 61 - 66         | 67 - 72         | 13<br>73 - 76   | 14<br>79 - 54   | 15<br>85 - 90   | 16<br>91 - 96   |
| Л                                                             | 17<br>97 - 102 | 18<br>103 - 106 | 10<br>109 - 114    | 20<br>115 - 120 | 21<br>121 - 126 | 22<br>127 - 132 | 23<br>133 - 136 | 24<br>129 - 144 | 35<br>145 - 150    | 36<br>151 - 155 | 27<br>157 - 162 | 86<br>831 - 531 | 20<br>169 - 174 | 30<br>175 - 160 | 31<br>181 - 186 | 33<br>117 - 142 |
| 55                                                            |                | 56              |                    | 57              |                 | 58              |                 | 59              |                    | 60              |                 | 1A              | _               | 1B              |                 |                 |
| G602 pom                                                      | -              | <u>X</u> 2      |                    | 3<br>603 pom    |                 | Х 3             |                 | 24<br>feuille   |                    | X 24            |                 | ■ 20            | 5               | 20 20 <b>2</b>  | 6               |                 |
|                                                               |                |                 |                    |                 |                 |                 |                 |                 |                    |                 |                 |                 |                 |                 |                 |                 |
| <b>X</b>                                                      | 100            | <b>×</b>        | 100                | <b>X</b>        | 100             | <b>×</b>        | 100             | <b>X</b>        | 100                | <b>×</b>        | 100             |                 |                 |                 |                 |                 |
|                                                               | 00:00,10       |                 | 0:00,10            |                 | 0:00,10         | 0               | 0:00,10         | 3               | 0:00,10            | 0               | 0:00,10         |                 | 0:01,00         |                 | 0:01,00         |                 |
|                                                               |                |                 |                    |                 |                 |                 |                 |                 |                    |                 |                 | 10              | 0               |                 |                 |                 |